## **Récupérer les adresses mail de base-élèves**

**1) extraire un fichier des responsables** 

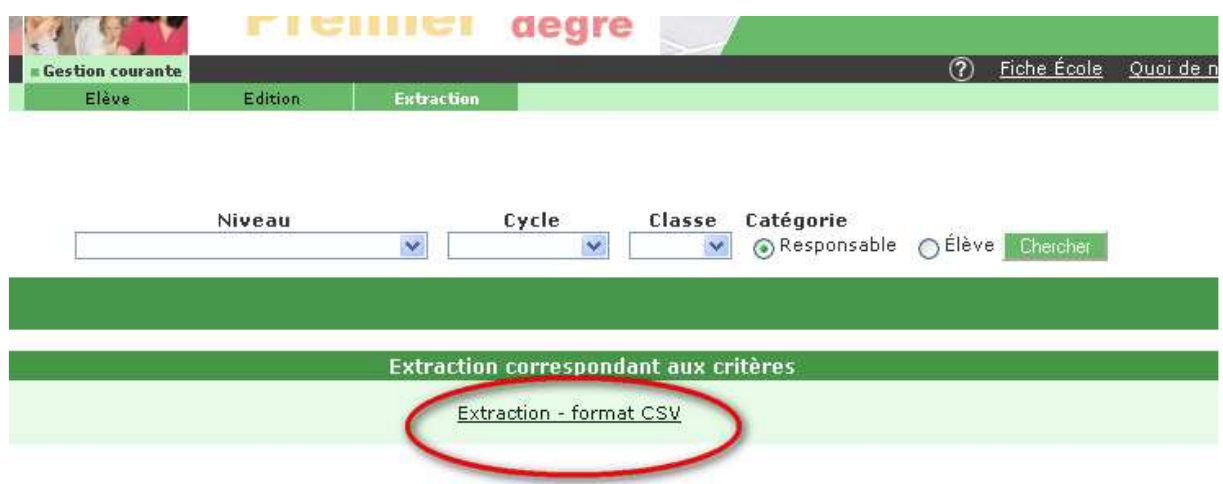

**2) L'ouvrir avec Excel, l'enregistrer en format xls (Excel et pas Excel 2007 en xlsx) à la racine du disque dur (c:/) en le nommant resp.xls (et donc pas resp.xlsx)** 

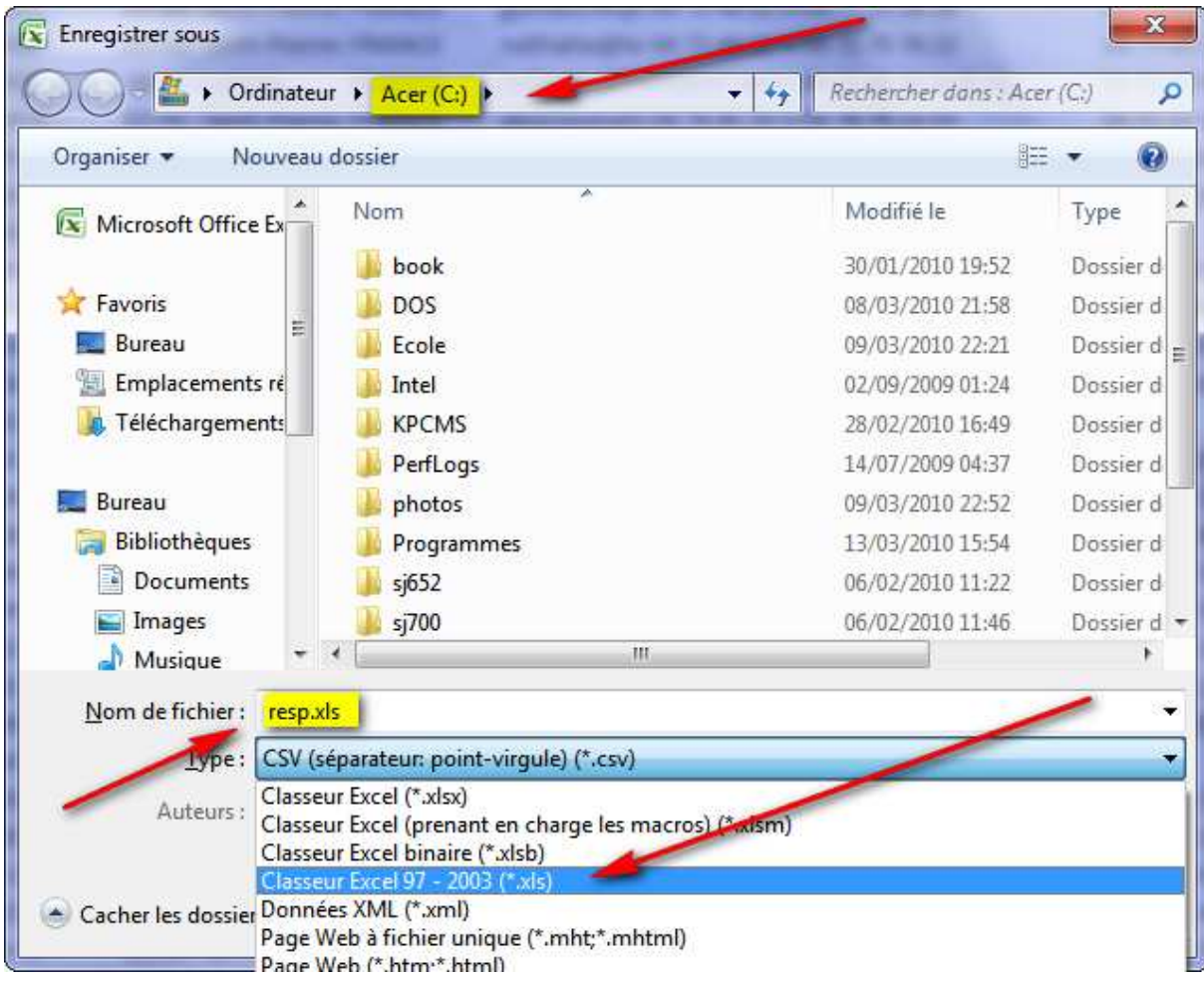

**3) Ouvrez Excel et assurez-vous avant que les macros sont activées dans Excel (voir ci-dessous pour Office 2007)** 

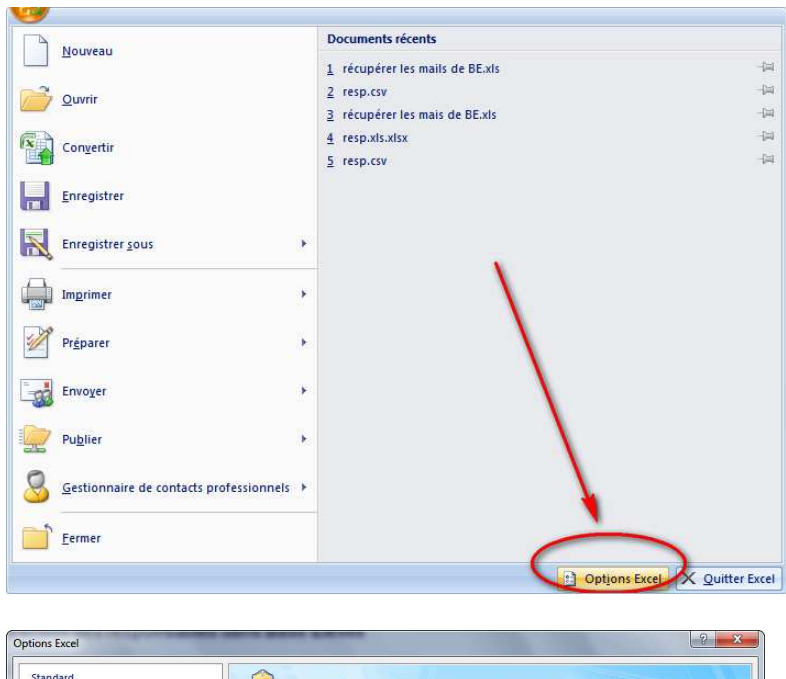

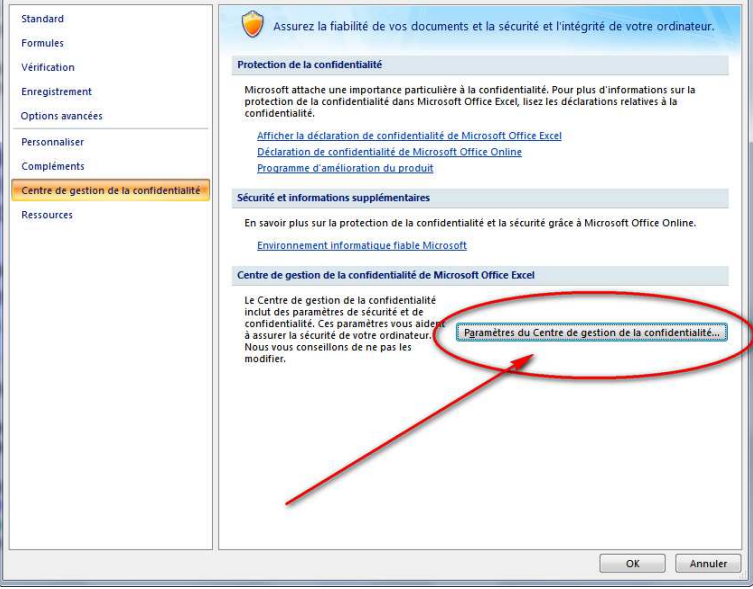

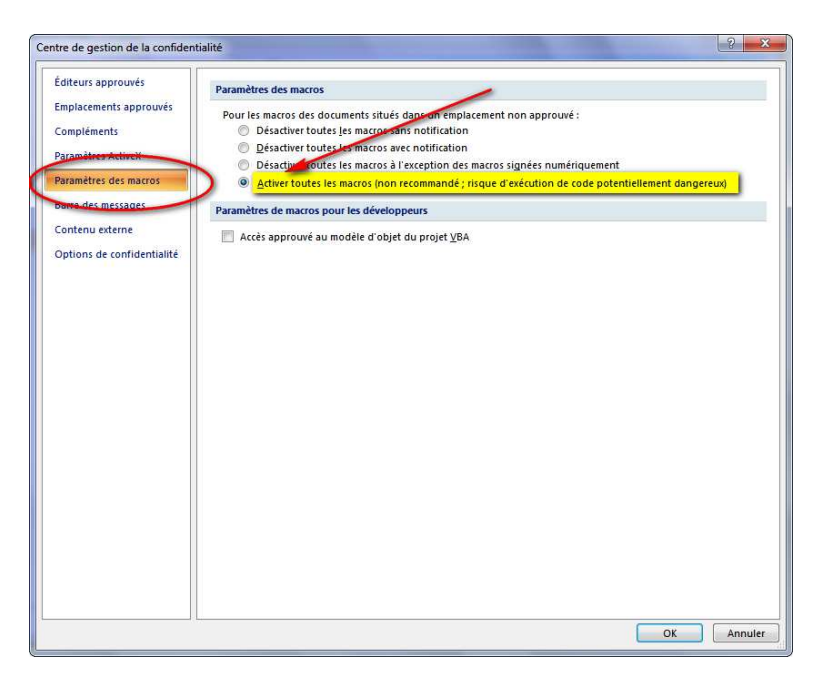

**4) Ouvrir ensuite le fichier Excel nommé** *récupérer les mails de BE.xls* **et cliquez sur le cadre gris (n'importe où)** 

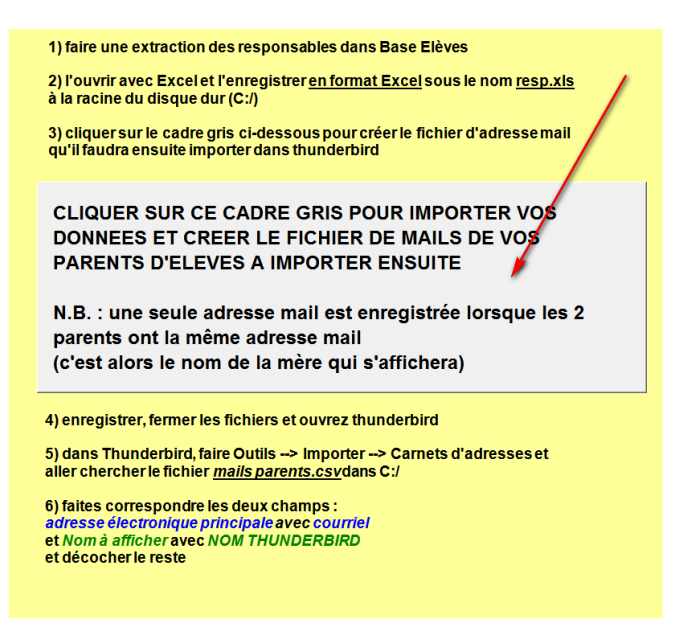

**la macro récupère les adresse mails, supprime les mails en double, les trie et les met en forme pour les importer dans Thunderbird** 

**Enregistrer à la fin et fermer Excel.** 

5) **Dans Thunderbird, faire Outils --> Importer puis dans la fenêtre qui s'ouvre, choisissez --> Carnet d'adresses** 

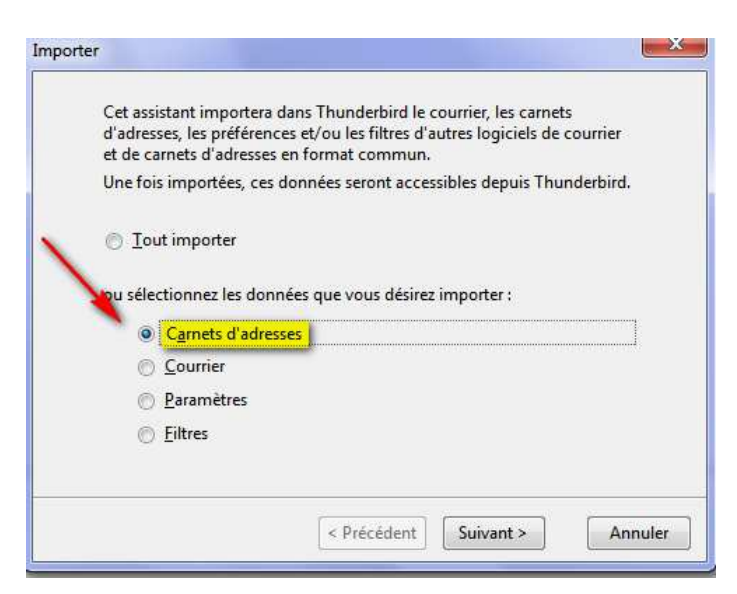

**6) Puis choisir le format CSV et faire** *Suivant*

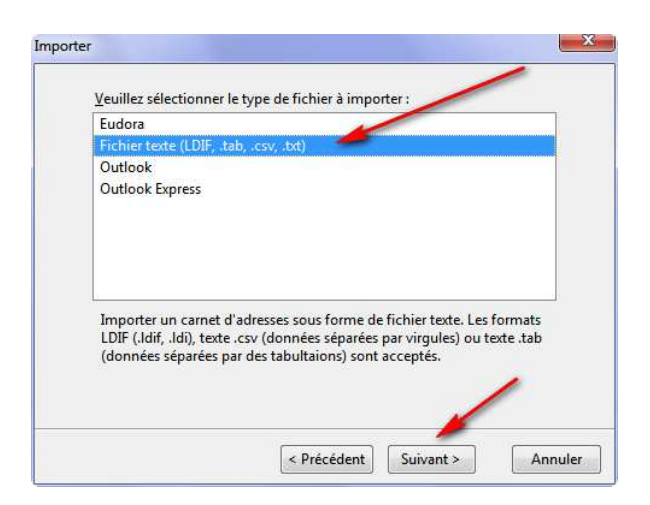

**7) Aller chercher alors dans C: le fichier mails parents.csv que la macro a créé (choisir le format Tous les fichiers pour qu'il apparaisse) et faire ouvrir** 

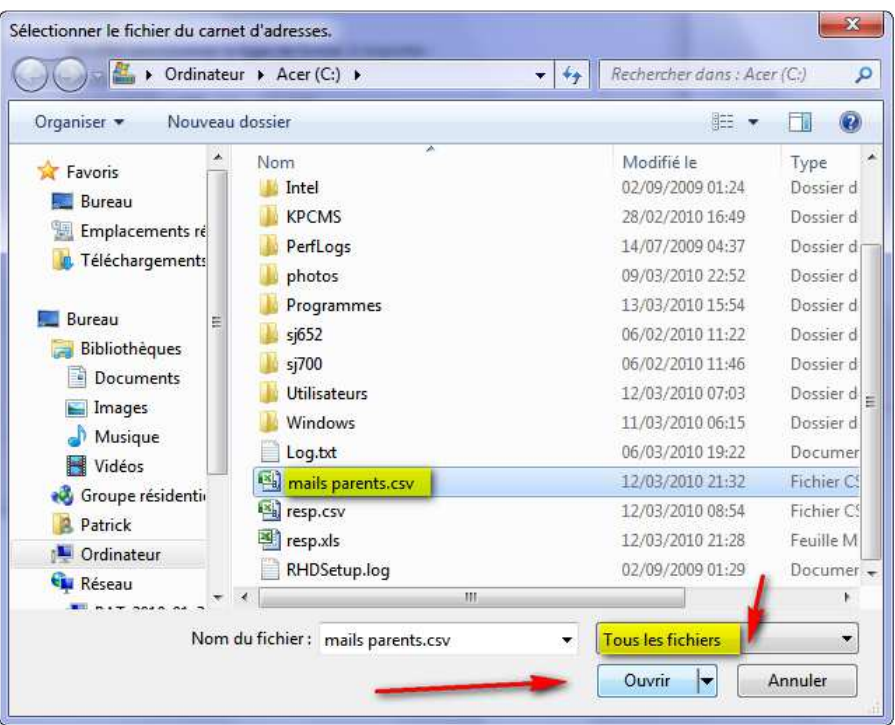

**Dans la fenêtre, avec les boutons Monter et Descendre, faites correspondre les 2 champs nécessaires comme ci-dessous** 

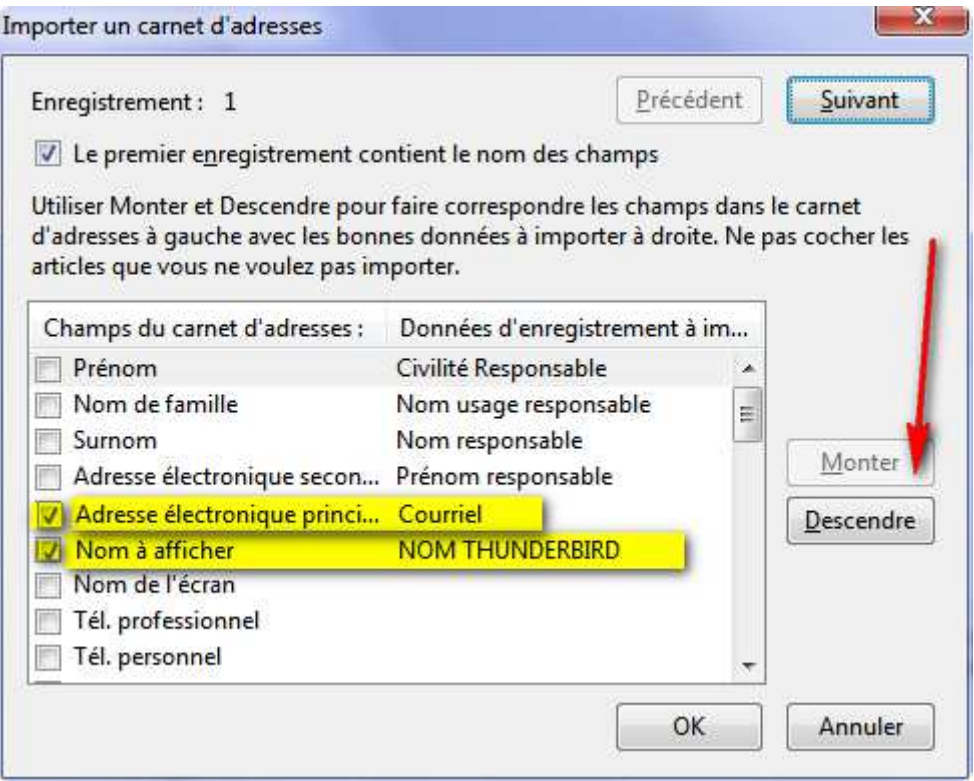

*Adresse électronique principale* **avec** *Courriel* **et** 

*Nom à afficher* **avec** *NOM THUNDERBIRD*

**et décocher le reste (ceux qui ont d'autres données d'enregistrement inutiles)** 

**8) Une nouvelle liste supplémentaire est créée dans votre carnet d'adresse (nommée mails parents) avec tous vos contacts parents.** 

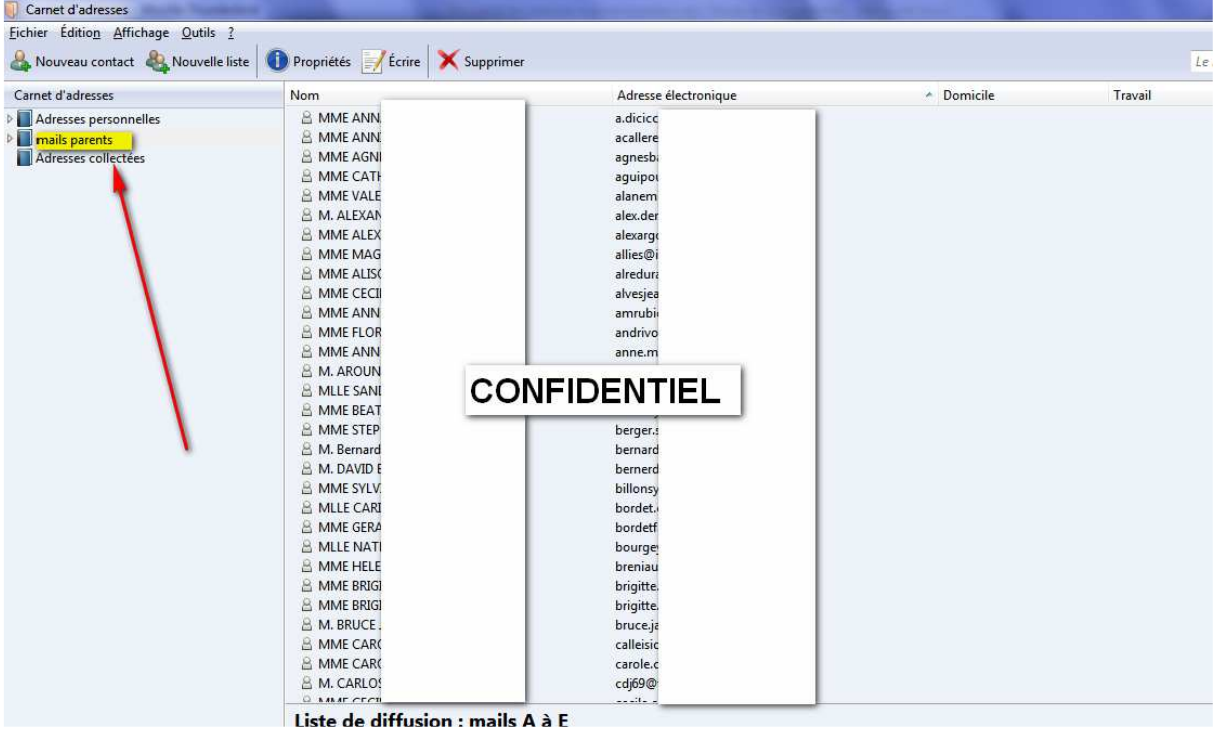

**9) Vous pourrez alors envoyer des messages individuellement à chacun en cliquant dessus à partir de cette liste** 

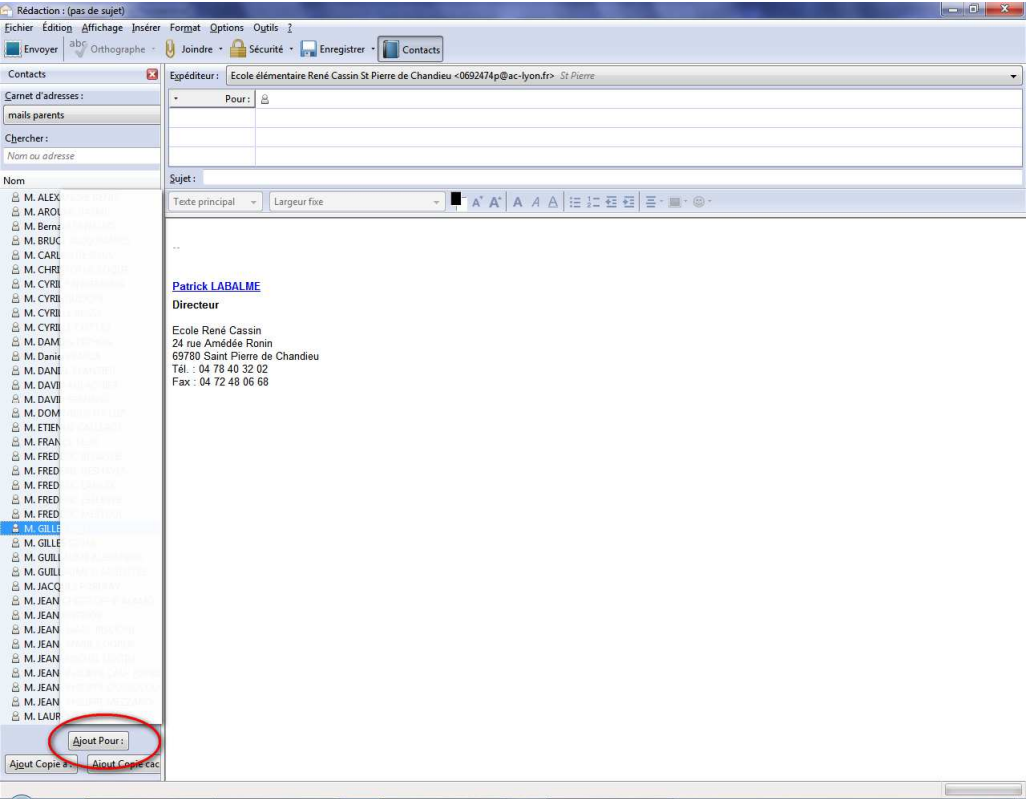

**10) ou même à tous en mettant en destinataires "mails parents".** 

**Attention, votre serveur (orange, par exemple) peut refuser d'envoyer des messages à plus de 99 destinataires. Dans ce cas, faites 2 ou 3 sous-groupes** 

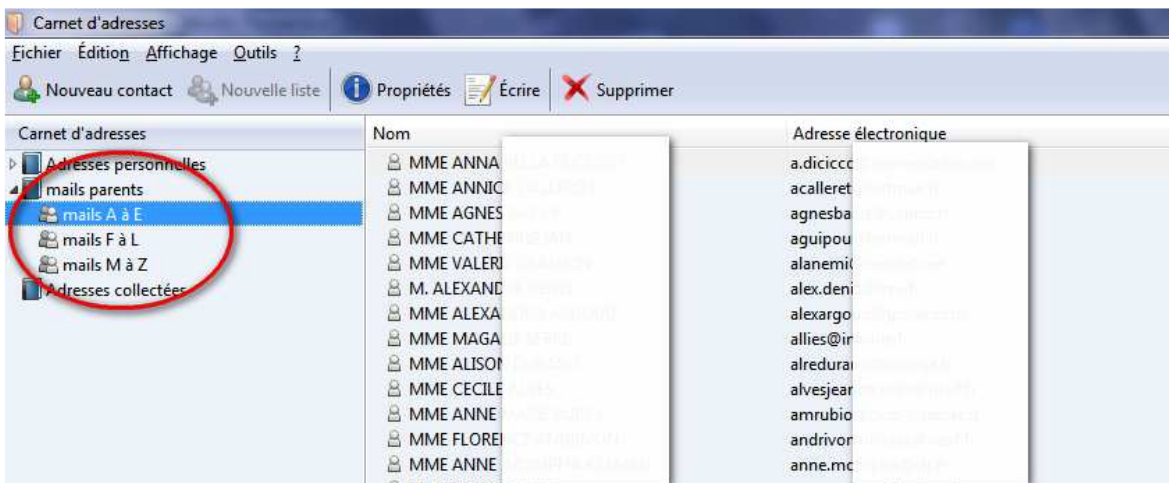